# Dell PowerScale: OneFS NFS Design Considerations and Best Practices

July 2024 H17240.8

White Paper

Abstract

This document shows how to implement the Network File System (NFS) service on Dell PowerScale OneFS and provides key considerations and best practices. This paper applies to OneFS 9.0.x and later.

**DELL**Technologies

#### Copyright

The information in this publication is provided as is. Dell Inc. makes no representations or warranties of any kind with respect to the information in this publication, and specifically disclaims implied warranties of merchantability or fitness for a particular purpose.

Use, copying, and distribution of any software described in this publication requires an applicable software license.

Copyright © 2018-2024 Dell Inc. or its subsidiaries. Published in the USA July 2024 H17240.8.

Dell Inc. believes the information in this document is accurate as of its publication date. The information is subject to change without notice.

## **Contents**

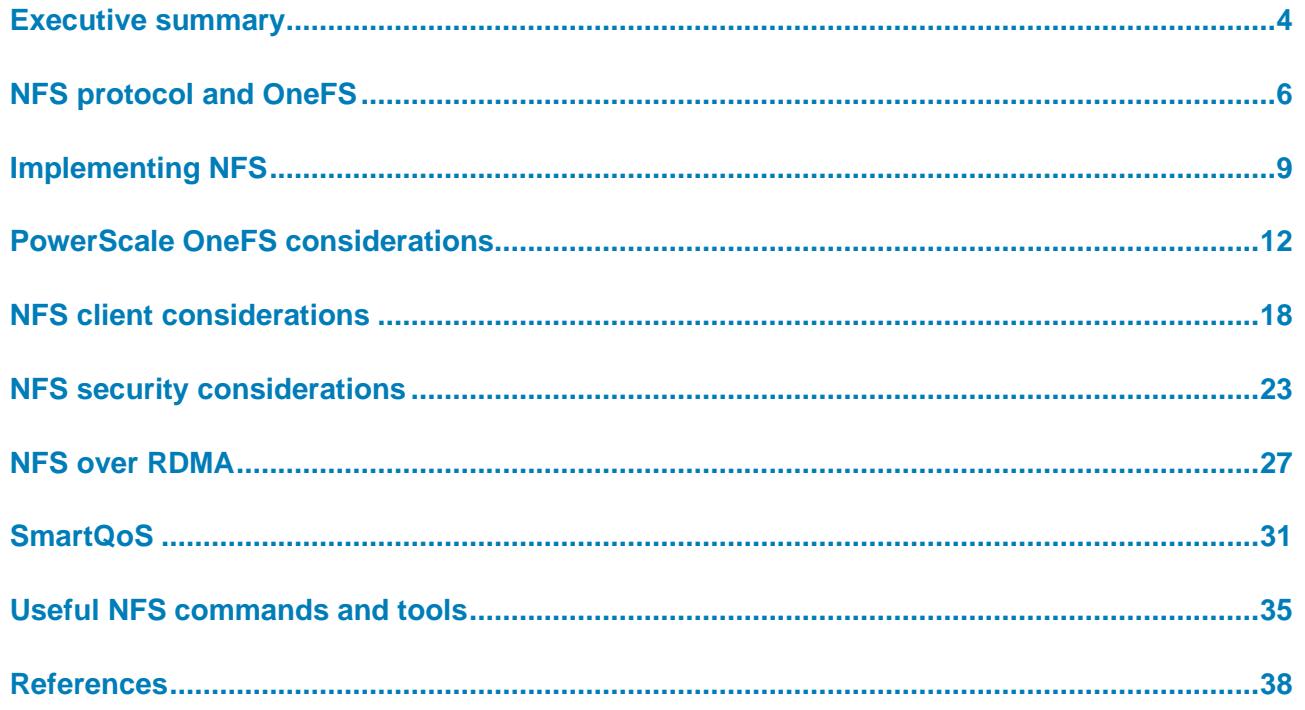

## <span id="page-3-0"></span>**Executive summary**

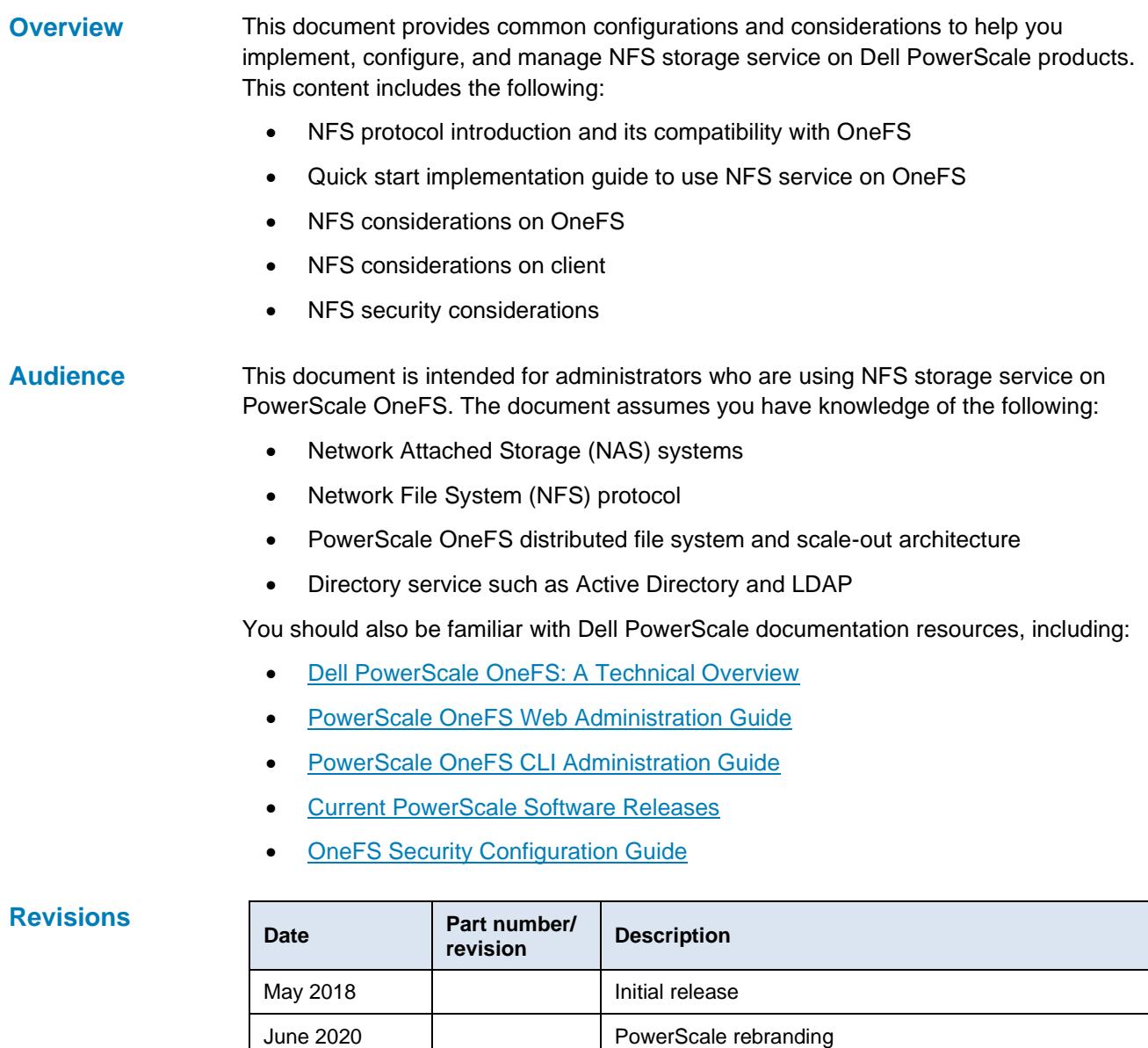

May 2021 | NFSv3 over RDMA new feature in OneFS 9.2.0

October 2021 NFSv4.1 support in OneFS 9.3.0

May 2023 H17240.5 Minor updates January 2024 | H17240.6 | Template update

January 2023 | H17240.4 | Updated for SmartQoS in OneFS 9.5.0

April 2024 H17240.7 Update for OneFS 9.8, NFSv4.x over RDMA

July 2024 H17240.8 Update for considerations about co\_ownerid strings

Dell Technologies and the authors of this document welcome your feedback on this document. Contact the Dell Technologies team by [email.](mailto:tech.doc.feedback@dell.com?subject=Document:%20%3cTitle%3e%20%3cPart%20Number%3e) **We value your feedback**

**Author:** Lieven Lin

**Contributors**: Vincent Shen

**Note:** For links to other documentation for this topic, see [PowerScale Info Hub.](https://infohub.delltechnologies.com/t/powerscale-isilon-1/)

## <span id="page-5-0"></span>**NFS protocol and OneFS**

OneFS is a fundamental component for Dell PowerScale storage. It is used to power all Dell PowerScale NAS storage solutions and offers the following key advantages: **OneFS overview**

- Scale-out architecture: OneFS is designed to scale in terms of machine, by adding more PowerScale nodes to a cluster, both performance and capacity is scaled. It enables PowerScale scale to a multi-petabyte large cluster which contains a maximum of 252 nodes.
- Single file system and namespace: Traditional storage model contains file system, volume manager, and data protection. OneFS combines all of them into a single intelligent distributed file system, and provides a single namespace that is accessible through multi-protocol (NFS, SMB, HDFS, S3, HTTP, and FTP) simultaneously.
- Efficiency and ease of management: OneFS provides unique features to improve PowerScale NAS storage system efficiency and ease of management. For example, with OneFS SmartPools, you can tier your cold data to lower-cost PowerScale nodes automatically.

OneFS is not only the operating system but also the underlying file system that drives and stores data in the PowerScale scale-out NAS cluster.

### **NFS protocol introduction**

The Network File System (NFS) protocol allows users to mount remote file systems transparently and access to shared files across networks. It uses a client/server model based on Remote Procedure Call Protocol [\(RFC5531\)](https://tools.ietf.org/html/rfc5531), so NFS is portable across different machines, operating systems, network architecture, and transport protocols. NFS eliminates the need to keep copies of files on several machines by letting the clients all share a single copy of a file on the server.

There are three major NFS versions. Each of them is defined in an RFC specification as shown in the following table. This chapter provides a brief summary about NFSv3 and NFSv4.x as they are implemented in most enterprise environments. For more details, see the links in the table.

| <b>Version</b>      | <b>RFC</b>                            | <b>Status</b>          |
|---------------------|---------------------------------------|------------------------|
| NFS <sub>v2</sub>   | RFC1094 (published in 1989)           | Obsolete               |
| NFS <sub>v3</sub>   | RFC1813 (published in 1995)           | Most popular           |
| NFS <sub>v4.0</sub> | RFC3010 (published in 2000, obsolete) | Slowly replacing NFSv3 |
|                     | RFC3530 (published in 2003, obsolete) |                        |
|                     | RFC7530 (published in 2015)           |                        |
| NFS <sub>v4.1</sub> | RFC5661 (published in 2010)           | Adopted gradually      |
| NFS <sub>v4.2</sub> | RFC7862 (published in 2016)           |                        |

**Table 1. NFS versions and evolution**

### **NFSv3**

The NFSv3 is a stateless protocol. Statelessness means that the server does not need to maintain state about any of its clients in order to function correctly. The NFSv3 has following key enhancements compared with NFSv2:

- The file handle has been increased to a variable length up to 64 bytes, instead of 32 bytes.
- Supports files larger than 2 GB. Maximum file size depends on the NFS server's local file systems.
- Eliminates the 8 KB limit of the maximum size of an on-the-wire NFS read or write operation.
- Introduces the concept of Weak Cache Consistency. A server reply to a read or write operation returns extra attribute information which can be used by clients to decide whether its data and attribute caches are stale. So NFSv3 clients will detect changes to files faster that are modified by another client.
- Introduces safe asynchronous writes to improve performance. New COMMIT procedure is added to flush data to stable storage for an asynchronous write and to detect if retransmit the data is needed.

To function correctly, NFSv3 also relies on several auxiliary protocols.

#### **Mount protocol**

The [mount](http://pubs.opengroup.org/onlinepubs/9629799/chap8.htm) protocol is separate from, but related to, the NFS protocol. It provides operating system-specific services to get NFS off the ground - looking up export pathnames, validating user identity, and checking access permissions. Clients use the mount protocol to get the first file handle, which allows them entry into a remote file system.

#### **Network Lock Manager (NLM) protocol and Network Status Monitor (NSM) protocol**

Because NFS is a stateless service, auxiliary protocols are needed to offer inherently stateful services such as file locking and access control synchronization. So the RPC-based [NLM](http://pubs.opengroup.org/onlinepubs/9629799/chap10.htm#tagcjh_11) protocol and [NSM](http://pubs.opengroup.org/onlinepubs/9629799/chap11.htm) protocol work together to provide file locking and access control capability.

#### **Binding protocol [\(RFC1833\)](https://tools.ietf.org/html/rfc1833)**

As NFS protocol and its auxiliary protocols mentioned above are all based on RPC, it is necessary to map RPC program number/version number pairs to the network port number (TCP/UDP port number) for that version of that program. Binding protocol provides such a lookup service to find a network port number for a specific RPC program number/version. There are three versions of a lookup service: RPCBIND (Versions 3 and 4) which uses a transport-independent format for the transport address, and Port Mapper (Version 2) which is an older protocol only specific for TCP and UDP transport.

### **NFSv4.x**

The biggest change in NFSv4.x is that it is designed as a stateful protocol. Unlike earlier NFS versions which needs auxiliary protocols to provide additional functions, the NFSv4.x

integrates the file locking (NLM/NSM) and the mount protocol. Besides, the NFSv4.x also provides some of the key features as follows:

- Introduces the COMPOUND procedure as a wrapper to coalesce one or more operations into a single RPC request.
- Introduces the NFSv4.x Access Control Lists (ACL) to support more expressive and granular access control while clients accessing the NFS shared files.
- The server can grant a read or write file delegation to the clients, which enables the clients to aggressively cache file data.
- Session model is introduced since NFSv4.1 for better connection management.

#### **Advantages of NFSv4.x**

The NFSv4.x retains the essential characteristics of the previous version, such as independent of operating systems, simplicity, and good performance. It also has more advantages compared with older versions.

#### **COMPOUND procedure**

The compound procedure will combine multiple individual operations into a single request to reduce the number of RPC packets transmitted over the network. The client can avoid the cumulative latency of multiple RPCs. So the NFSv4.x will perform better in a potentially high latency network like the Internet.

#### **Firewall friendly**

To access an NFSv3 server, the client needs to involve NFS protocol and its auxiliary protocols (port mapper, mount, NLM/NSM), each of them needs TCP/UDP ports which would not be the well-known ports listening on the network. This will cause problems for using NFS through firewall. In the NFSv4.x, there are no auxiliary protocols and it is designed as a single protocol using a single TCP port, usually listening on port 2049. So it traverses firewalls and network address translation (NAT) devices easily, and makes the network management and configuration easily. More details and considerations are discussed in [Network security considerations.](#page-22-1)

#### **Stronger security**

The NFSv4.x ACL file attribute is added to enable more expressive access control. The NFSv4.x ACL model is quite rich. With the use of NFSv4.x ACL, the server does all access control based on the server's interpretation of the ACL although the client can manipulate the ACL attributes. More details and considerations are discussed in [NFSv4.x](#page-24-0)  [ACL.](#page-24-0)

For OneFS 9.3 and later, OneFS supports NFSv3, NFSv4.0, NFSv4.1, and NFSv4.2. For OneFS 9.2 and earlier, OneFS only supports NFSv3 and NFSv4.0. **NFS compatibility with OneFS**

> **Note:** NFSv4.2 just adds additional new features based on NFSv4.1, therefore, OneFS allows clients to mount NFS export with NFSv4.2, but OneFS does not implement NFSv4.2 features.

### **NFSv4.1 support**

NFSv4.1 introduced several new features to the NFSv4 protocol standard, as covered in [RFC-5661.](https://tools.ietf.org/html/rfc5661) These differences are covered in [Section 1.8 of the RFC.](https://tools.ietf.org/html/rfc5661#section-1.8)

Some features are listed as required, which means that the feature must be implemented in or supported by the NFS server to claim RFC standard. Other features are listed as recommended or optional features and are supported ad hoc by the NFS server but are not required to claim RFC compliance. Starting from OneFS 9.3.0, OneFS supports NFSv4.1 and NFSv4.2 to access data by implementing all the required features defined in RFC-5661. This support excludes the Secret State Verifier (SSV) which is not implemented by any open-source Linux clients. OneFS 9.3.0 implements the [session](https://datatracker.ietf.org/doc/html/rfc5661#section-2.10)  [model](https://datatracker.ietf.org/doc/html/rfc5661#section-2.10) which allows NFSv4.1 and NFSv4.2 clients to leverage trunking. Trunking is the use of multiple connections between a client and server in order to widen the I/O path. OneFS 9.3.0 supports both session [trunking](https://datatracker.ietf.org/doc/html/rfc5661#section-2.10.5) and client ID trunking.

- Session trunking is the association of multiple TCP connections to the same session. Most Linux supports session trunking by using **nconnect** option which is included in Linux kernel version higher than 5.3.
- Client ID trunking is the association of multiple sessions to the same client ID. Not observed any open-source Linux clients support client ID trunking.

[Figure 1](#page-8-1) shows the supported NFS operations in OneFS 9.3.0 and later. Both NFSv4.1 and NFSv4.2 use the existing NFSv4.0 I/O stack in OneFS. NFSv4.2 is a superset of NFSv4.1, with all new features being optional. OneFS still allows clients to mount NFS export of OneFS with NFSv4.2 and access OneFS data even OneFS does not implement any NFSv4.2 features.

|                                                                                                    | NFSv4.2 Spec                                                                                                    |                                                                                                    |                                                                                                    |                                                                                                    |
|----------------------------------------------------------------------------------------------------|----------------------------------------------------------------------------------------------------|----------------------------------------------------------------------------------------------------|----------------------------------------------------------------------------------------------------|----------------------------------------------------------------------------------------------------|
|                                                                                                    |                                                                                                    | NFSv4.1 Spec                                                                                                    |                                                                                                    |                                                                                                    |
|                                                                                                    | NFSv4.0 Spec                                                                                                    |                                                                                                    |                                                                                                    |                                                                                                    |
| Operation 20: OPEN_CONFIRM<br><b>Operation 30: RENEW</b><br>*Operation 35: SETCLIENTID<br>*Operation 36:<br><b>SETCLIENTID CONFIRM</b><br>Operation 39: RELEASE LOCKOWNER | <b>Operation 3: ACCESS</b><br><b>Operation 4: CLOSE</b><br><b>Operation 5: COMMIT</b><br><b>Operation 6: CREATE</b><br>Operation 7: DELEGPURGE<br>*Operation 8: DELEGRETURN<br><b>Operation 9: GETATTR</b><br><b>Operation 10: GETFH</b><br><b>Operation 11: LINK</b><br><b>Operation 12: LOCK</b><br><b>Operation 13: LOCKT</b><br>Operation 14: LOCKU<br>Operation 15: LOOKUP<br>Operation 16: LOOKUPP<br><b>Operation 17: NVERIFY</b><br>Operation 18: OPEN<br>Operation 19: OPENATTR | Operation 21: OPEN DOWNGRADE<br><b>Operation 22: PUTFH</b><br><b>Operation 23: PUTPUBFH</b><br><b>Operation 24: PUTROOTFH</b><br><b>Operation 25: READ</b><br><b>Operation 26: READDIR</b><br><b>Operation 27: READLINK</b><br><b>Operation 28: REMOVE</b><br><b>Operation 29: RENAME</b><br><b>Operation 31: RESTOREFH</b><br><b>Operation 32: SAVEFH</b><br><b>Operation 33: SECINFO</b><br><b>Operation 34: SETATTR</b><br><b>Operation 37: VERIFY</b><br><b>Operation 38: WRITE</b> | Operation 40: BACKCHANNEL CTL<br>Operation 41: BIND CONN TO SESSION<br>Operation 42: EXCHANGE ID<br><b>Operation 43: CREATE SESSION</b><br>Operation 44: DESTROY SESSION<br><b>Operation 45: FREE STATEID</b><br>Operation 46: GET DIR DELEGATION<br>Operation 47: GETDEVICEINFO<br>Operation 48: GETDEVICELIST<br>Operation 49: LAYOUTCOMMIT<br>Operation 50: LAYOUTGET<br>Operation 51: LAYOUTRETURN<br>Operation 52: SECINFO NO NAME<br><b>Operation 53: SEQUENCE</b><br>Operation 54: SET SSV<br><b>Operation 55: TEST STATEID</b><br>*Operation 56: WANT DELEGATION<br>Operation 57: DESTROY_CLIENTID<br>Operation 58: RECLAIM COMPLETE | *Operation 59: ALLOCATE<br>*Operation 60: COPY<br>*Operation 61: COPY NOTIFY<br>*Operation 62: DEALLOCATE<br>*Operation 63: IO ADVISE<br>*Operation 64: LAYOUTERROR<br>*Operation 65: LAYOUTSTATS<br>*Operation 66: OFFLOAD CANCEL<br>*Operation 67: OFFLOAD STATUS<br>*Operation 68: READ PLUS<br>*Operation 69: SEEK<br>*Operation 70: WRITE SAME<br>*Operation 71: CLONE<br>*Represent no support in<br>OneFS |

<span id="page-8-1"></span>**Figure 1. Supported NFS operations in OneFS 9.3.0**

## <span id="page-8-0"></span>**Implementing NFS**

The Dell PowerScale OneFS operating system can enable seamless multiprotocol data access with unified security model. NFS is one of the protocols that gives UNIX and Linux system access to OneFS. This chapter provides a quick start guide to implement NFS as your data access protocol to OneFS in your environment: identity management and authentication, create NFS export and mount export to clients.

### **Identity management and authentication**

It is important to understand the identity management and authentication methods before implementing NFS to your environment. Identity management provides a location to store user information, tell where a user is. Authentication is a process that validates the identity of a user. In OneFS, the identity management and authentication is offered by authentication providers. OneFS supports the following methods for authenticating user:

- Active Directory (AD)
- Lightweight Directory Access Protocol (LDAP)
- Network Information Service (NIS)
- Local users and groups

Use Active Directory service and LDAP for ease of user identity and access management.

### **Active Directory (AD)**

Active Directory is implemented by Microsoft that provides several services: LDAP, Kerberos, and DNS. The primary reason for a PowerScale cluster to join an AD domain is to provide user/group identity management and authentication. Active Directory service is used to authenticate all Windows clients and users. OneFS is compliant with RFC2307, therefore in a multiprotocol environment it is recommended to integrate AD with OneFS to provide a centralized identity management and authentication.

RFC2307 allows you to implement unified authentication for UNIX and Windows Active Directory accounts by associating a user ID (UID), group ID (GID), home directory, and shell with an Active Directory object.

Windows Server supported some variations of these schema extensions in versions before Windows 2003 R2 with Microsoft Services for UNIX. Windows 2003 R2 and later versions provide full RFC 2307 support. This means that, when configured, the standard UNIX attributes exist in the schemas of domains created with Windows 2003 R2 and later.

To use Active Directory as authentication provider for NFS service. You need to configure the OneFS and Active Directory for RFC2307 compliance, and integration with AD for NFS is also needed on the NFS client side. For more details about how to enable RFC2307 for OneFS and Active Directory, refer to the blog [article.](http://www.unstructureddatatips.com/320-2/) For more details about how to integrate Linux client with AD for NFS, refer to the associated official documentations, for example, refer to [Red Hat Windows Integration Guide](https://access.redhat.com/documentation/en-us/red_hat_enterprise_linux/7/html/windows_integration_guide/) for Red Hat Linux distribution.

#### **Lightweight Directory Access Protocol (LDAP)**

OneFS cluster can also be configured to use LDAP as the authentication provider. The LDAP service in a OneFS cluster supports the following features:

- Users, groups, and netgroups
- Customized LDAP attribute mapping
- Simple BIND authentication
- Redundancy and load balancing across all server with identical directory data
- Encrypted passwords

To enable a Linux client using LDAP, you can refer to the corresponding Linux distribution official documentation, for example, refer to [Red Hat System-level Authentication Guide](https://access.redhat.com/documentation/en-us/red_hat_enterprise_linux/7/html/system-level_authentication_guide/index) for Red Hat Linux distribution.

#### **Network Information Service (NIS)**

The NIS is a directory services protocol designed by Sun Microsystems. It has inherent limitations, especially in the areas of scalability and security. So it is usually replaced by LDAP unless your environment has been using NIS for a long time.

#### **Local users and groups**

The OneFS cluster supports local users and groups for authentication. You can create local users and groups accounts directly on the cluster. Local authentication can be useful for a test environment or if there is no directory service available.

In a multi-protocol environment, there are usually multi-authentication providers with Active Directory for Windows client's access and LDAP for Linux or UNIX client's access. If a user exists in both Active Directory and LDAP, it is required to configure a usermapping rule for the user to have enough permission to access files. You can use isi auth mapping create/view to create or view the user mapping rules.

#### OneFS supports NFSv3, NFSv4.0, NFSv4.1 and NFSv4.2. OneFS does not implement NFSv4.2 new features, but it allows clients to mount NFS export with NFSv4.2. By default, OneFS has NFS service disabled. You need to enable NFS service first from WebUI or using isi command. Enabling NFSv4.x is non-disruptive on a OneFS cluster, and it will run concurrently with NFSv3. Any existing NFSv3 clients will not be affected by enabling NFSv4.x. **Create NFS export**

OneFS NFS export is zone-aware, every NFS export is associated with an Access Zone. By default, an access zone named "System" is used if you do not specify an Access Zone name when the export is created. More details about access zones are provided in 3.3 Access zone.

By default, the NFS service applies a root-squashing rule (map the root user to nobody user) for the NFS export. This prevents the client from gaining root privileges to the server despite the user's credential. Keeping the rule as the default setting is recommended because the root account is the super user in Linux and UNIX environments.

**Note:** If you are creating an NFSv4.x export, you need to configure a same NFSv4.x domain on both the OneFS cluster and NFSv4.x clients. You can configure the NFSv4.x domain for the OneFS from WebUI or using isi command isi nfs settings zone modify. To configure the NFSv4.x domain for NFSv4.x client, you can edit the  $Domain =$ example.local to your NFSv4.x domain in the /etc/idmapd.conf file on the client.

**Mount export over NFSv3/NFSv4.0/ NFSv4.1/NFSv4.2** NFS v3/v4 are supported on Linux 2.6 kernels and later. In this white paper, we use Centos 6.9 as NFS client to illustrate the client side configuration.

NFS exports are mounted on the client using the mount command. The format of the command shown as below:

# mount -t nfs -o options server:/remote/export /local/directory

When you mount an NFS export, the NFS protocol version is determined at mount time, and can be modified by specifying the version of the NFS protocol using mount options nfsvers or vers. For example, the command mount -t nfs -o nfsvers=4.1 server:/remote/export /local/directory mounts the export with NFSv4.1.

The drawback of using mount command is that the mounted NFS export is not persistent across client reboots. So you can use /etc/fstab and autofs to mount the NFS file system. For more details about mount, /etc/fstab and autofs, refer to Red Hat [Storage Administration Guide.](https://access.redhat.com/documentation/en-us/red_hat_enterprise_linux/7/html/storage_administration_guide/nfs-clientconfig#s2-nfs-fstab) More mount options and considerations are discussed in section NFS client [considerations.](#page-17-0)

**Note:** mount options nfsvers and vers have the same meaning in the mount command. The option vers is compatible with NFS implementations on Solaris and other vendors.

## <span id="page-11-0"></span>**PowerScale OneFS considerations**

### **NFS export considerations**

#### **NFS export read size and write size on OneFS**

While mounting export to a client, you can specify the read size (rsize) and write size (wsize) options. Larger rsize and wsize improve the throughput performance. By default in OneFS, the rsize of 128 KB and wsize of 512 KB are advertised for NFSv3 Linux clients, but can be set as high as 1 MB. NFSv4.x defaults to 1 MB for both rsize and wsize. Explicitly setting these values too small will override the default value and might result in slower than optimal performance.

#### **NFS aliases**

In general, create an export with short path when possible. If the long directory path must be used, you can create an NFS alias for the directory path. An NFS alias is designed to give functional parity with SMB share name within the context of NFS. It provides a shortcut for the path. Like exports, NFS aliases are also access zone-ware. You can specify the access zone when you create an alias. You can check the status of an alias from the WebUI or using isi command isi nfs aliases with --check option (status can be: good, illegal path, name conflict, not exported, or path not found).

#### **NFSv3 encoding support**

OneFS 8.1.1.1 includes enhancements to NFSv3 encoding. This sets the cluster encoding and export encoding to the same character set using RFC-compliant filenames, enabling exports to any NFSv3 client that uses western or nonwestern characters.

Before OneFS 8.1.1.1, non-utf-8 encoded files or directories may be inaccessible to NFSv3 and NFSv4.x clients. If this issue occurs in your environment, contact Dell technical support service to help solve the issue or upgrade your OneFS cluster to OneFS 8.1.1.1 or higher.

#### **32-bit file IDs over NFS**

The NFS protocol supports 64-bit file IDs from NFSv3 onwards. However, some applications do not support 64-bit file IDs. To accommodate these applications, OneFS allows enabling 32-bit file IDs from WebUI or using isi command isi nfs export <exportID> --return-32bit-file-ids.

**Note:** When this change is made, all clients must be remounted. Clients that are not remounted will encounter errors such as "error: fileid changed," or the clients will continue to receive 64-bit file IDs. You might need to schedule a maintenance window before making this change.

### <span id="page-12-0"></span>**SmartConnect**

SmartConnect, a licensable software module of the PowerScale OneFS operating system, helps to greatly simplify client management across the enterprise. Through a single host name, SmartConnect enables client connection load balancing and dynamic NFS failover and failback of client connections across storage nodes to provide optimal utilization of the cluster resources.

#### **Client Connection Load Balancing**

SmartConnect balances client connections across nodes based on policies that ensure optimal use of cluster resources. By leveraging your existing network infrastructure, SmartConnect provides a layer of intelligence that allows all client and user resources to point to a single hostname, enabling easy management of a large and growing numbers of clients. Based on user configurable policies, SmartConnect applies intelligent algorithms (CPU utilization, aggregate throughput, connection count, or round robin) and distributes clients across the cluster to optimize client performance and end-user experience. SmartConnect can be configured into multiple zones that can be used to ensure different levels of service for different groups of clients. All of this is transparent to the end user.

#### **NFS failover using dynamic IP pool**

SmartConnect uses a virtual IP failover scheme that is specifically designed for PowerScale scale-out NAS storage and does not require any client-side drivers. The PowerScale cluster shares a "pool" of virtual IPs that is distributed across all nodes of the cluster. The cluster distributes an IP address across NFS (Linux and UNIX) clients based on a client connection balancing policy.

This is an example illustrating how NFS failover works. As shown in [Figure 2,](#page-13-0) in the sixnode OneFS cluster, an IP address pool provides a single static node IP (10.132.0.140 – 10.132.0.145) to an interface in each cluster node. Another pool of dynamic IPs (NFS failover IPs) has been created and distributed across the cluster (10.132.0.150 – 10.132.0.161).

|                    | Node 1                       | Node 2                       | Node 3                       | Node 4                       | Node 5                       | Node 6                       |
|--------------------|------------------------------|------------------------------|------------------------------|------------------------------|------------------------------|------------------------------|
| <b>Static IPs</b>  | 10.132.0.140                 | 10.132.0.141                 | 10.132.0.142                 | 10.132.0.143                 | 10.132.0.144                 | 10.132.0.145                 |
| <b>Dynamic IPs</b> | 10.132.0.150<br>10.132.0.156 | 10.132.0.151<br>10.132.0.157 | 10.132.0.152<br>10.132.0.158 | 10.132.0.153<br>10.132.0.159 | 10.132.0.154<br>10.132.0.160 | 10.132.0.155<br>10.132.0.161 |

<span id="page-13-0"></span>**Figure 2. Dynamic IPs and Static IPs**

When Node 1 in the cluster goes offline, the NFS failover IPs and connected clients associated with Node 1 failover to the remaining nodes based on the configured IP failover policy (Round Robin, Connection Count, Network Throughput, or CPU Usage). The static IP for Node 1 is no longer available as shown in [Figure 3.](#page-13-1)

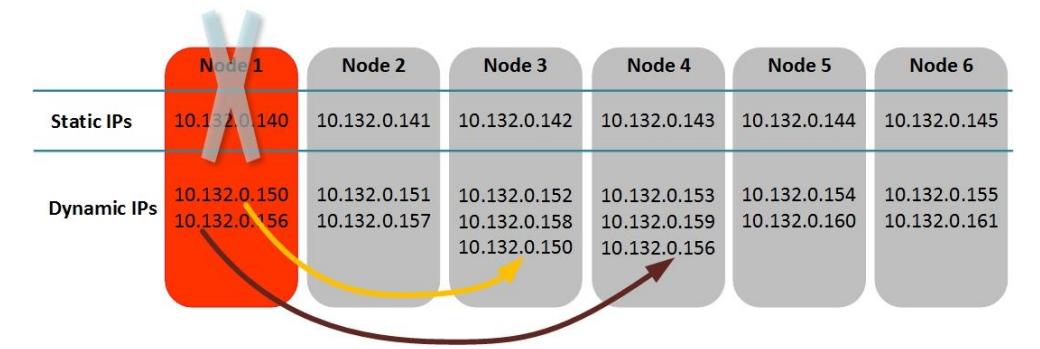

<span id="page-13-1"></span>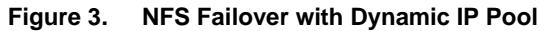

Therefore, using dynamic IP pool for NFS workload is recommended to provide NFS service resilience. If a node with client connections established goes offline, the behavior is protocol-specific. Because NFSv3 is a stateless protocol, after the node failure, workflows can be moved easily from one cluster node to another. It will automatically reestablish the connection with the IP on the new interface and retries the last NFS operation. NFSv4.x is a stateful protocol, the connection state between the client and the node is maintained by OneFS to support NFSv4.x failover and in OneFS 8.x versions and higher, OneFS keeps that connection state information for NFSv4.x synchronized across multiple nodes. Once the node failure occurs, the client can resume the workflow with the same IP on the new node using the previous maintained connection state.

The number of IPs available to the dynamic pool directly affects how the cluster load balances the failed connections. For small clusters under  $N(N<=10)$  nodes, the formula  $N^*(N-1)$  will provide a reasonable number of IPs in a pool. For larger clusters, the number of IPs per pool is between the number of nodes and the number of clients. Requirements for larger clusters are highly dependent on the workflow and the number of clients.

OneFS provides a single namespace while enabling multi-protocol access, such as NFS and SMB. Linux machines access the data using NFS; Windows computers access the data using SMB. There is a default shared directory (**ifs**) of OneFS, which lets clients running Windows, UNIX, Linux, or MacOS access the same directories and files. We recommended that you disable the **ifs** shared directory in a production environment and create dedicated NFS exports and SMB shares for your workload. **Access zone**

To securely support data access to OneFS, it does three main things:

- Connects to directory services, such as Active Directory, NIS, and LDAP, which are also known as identity management systems and authentication providers. A directory service provides a security database of user and group accounts along with their passwords and other account information.
- Authenticates users and groups. Authentication verifies users identity and triggers the creation of an access token that contains information about a user's identity.
- Controls access to directories and files. OneFS compares the information in an access token with the permissions associated with a directory or a file to allow or deny access to it.

All three of these functions take place in an access zone -- a virtual security context to control access based on an incoming IP address (groupnet) and provides a multi-tenant environment. In an access zone, OneFS connects to directory services, authenticates users, and controls access to resources. A cluster has a default single access zone, which is known as the **System** access zone. Until you add an access zone, NFS exports are in the default access zone.

The considerations for access zone are as below:

- Each access zone may include at most one MIT Kerberos provider.
- An access zone is limited to a single Active Directory provider; however, OneFS allows multiple LDAP, NIS, and file authentication providers in each access zone. Assign only one type of each provider per access zone to simplify administration.
- Creating a large number of local users and groups may affect system performance. Therefore, we recommend limiting the number of local users and groups per cluster to 25,000 each.
- Use the **System** access zone for cluster management, and create additional access zones for data access.
- Separate organization tenants using access zone with no more than 50 zones.
- Designate separate directory path for each access while you are creating multiple access zones.
- If DNS settings are different for your different NFS workflows, you can specify the dedicated DNS settings for each workflow using groupnet.

**AIMA (Authentication, Identity Management, Access)**

When a user connects to a PowerScale cluster, OneFS checks the directory services to which the user's access zone is connected for an account for the user. If OneFS finds an account that matches the user's login name, OneFS verifies the user's identity to authenticate the user. During authentication, OneFS creates an access token for the user. The token contains the user's full identity including group memberships and OneFS uses the token later to check access to directories and files.

When OneFS authenticates users with different directory services, OneFS maps a user's account from one directory service to the user's accounts in other directory services within an access zone—a process known as user mapping. A Windows user account managed in Active Directory, for example, is mapped by default to a corresponding UNIX account with the same name in NIS or LDAP.

As a result, with a single token, a user can access files that were stored by a Windows computer over SMB and files that were stored by a Linux computer over NFS.

Similarly, because OneFS provides multiprotocol access to files, it must translate the permissions of Linux and UNIX files to the access control lists of Windows files. As a result, a user who connects to the cluster with a Linux computer over NFS can access files that were stored on the cluster by a Windows user with SMB.

The following diagram [Figure 4](#page-15-0) summarizes how directory services, identity mapping, policies, and permissions play a role in the OneFS system of authentication and access control. For more details about AIMA, refer to [OneFS Multiprotocol Security Guide.](https://infohub.delltechnologies.com/t/powerscale-onefs-authentication-identity-management-and-authorization/)

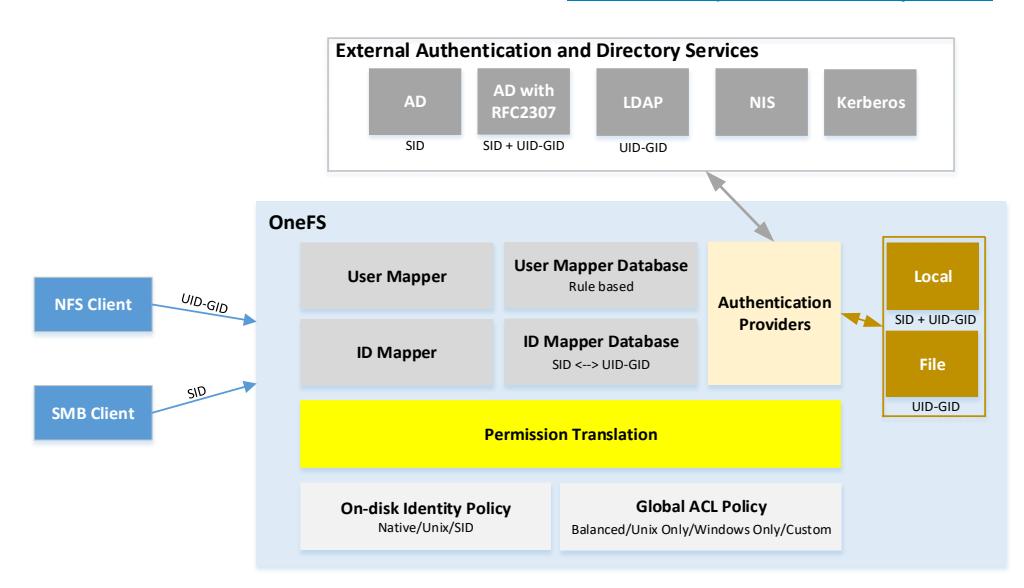

<span id="page-15-0"></span>**Figure 4. OneFS authentication and access control**

#### **No overlapping ID ranges and avoid common ID ranges**

In the case that you contain multiple identity sources, like LDAP and Active Directory with RFC2307, you should ensure that the UID and GID ranges do not overlap. Besides, OneFS also allocates a UID and GID as needed. The default range from which OneFS automatically allocate a UID and GID is 1,000,000 to 2,000,000. Other identity source ID range must not overlap with the OneFS default range. If UIDs and GIDs overlap across two or more directory services, some users could have right to access to other users' files.

In addition, there are UIDs and GIDs below 1000 are reserved for system, do not assign them to users or groups in the identity source.

#### **User mapping in multiple directory services**

When the name of an account in different directory services match exactly, OneFS automatically combines their access tokens into a single token. AIMA requires that SAMAccount name is populated in AD for each user. For example, the user-mapping service maps, by default, a Windows account named CORP\jane from Active Directory to a UNIX account named jane from LDAP and generates an access token that combines the group membership information from the two accounts. OneFS also automatically maps two groups with the same name. Besides the automatic user mapping, OneFS

allows the administrator to map users from different directory services manually from the WebUI and CLI.

The following are some considerations for user mapping:

- **Employ a consistent username strategy:** The simplest configurations name users consistently, so that each UNIX user corresponds to a similarly named Windows user. Such a convention allows rules with wildcard characters to match names and map them without explicitly specifying each pair of accounts.
- **Do not use UPNs in mapping rules:** You cannot use a user principal name (UPN) in a user-mapping rule. A UPN is an Active Directory domain and username that are combined into an Internet-style name with an @ symbol, such as an email address: jane@example. If you include a UPN in a rule, the mapping service ignores it and may return an error. Instead, specify names in the format DOMAIN\\user (as the backslash is a special character, using additional backslash as the escape character on OneFS).
- **Group rules by type and order them:** The system processes every mapping rule by default, which can present problems when you apply a deny-all rule—for example, to deny access to all unknown users. In addition, replacement rules might interact with rules that contain wildcard characters. To minimize complexity, group rules by type and organize them in the following order: replacement rules, join/add/insert rules, allow/deny rules.

### **OneFS protocol audit**

OneFS allows you to audit protocol activities. All audit data is stored and protected in the cluster file system and organized by audit topic. Starting in OneFS 8.0, protocol audit tracks and stores activity performed through SMB, NFS, and HDFS protocol connections in an access zone level. You can specify which events to log in each access zone. For example, you might want to audit the default set of protocol events in the System access zone but audit only successful attempts to delete files in a different access zone.

The audit events are logged on the individual nodes where the SMB, NFS, or HDFS client initiated the activity. The events are then stored in a binary file under /ifs/.ifsvar/audit/logs. The logs automatically roll over to a new file after the size reaches 1 GB.

OneFS integration with Dell Common Event Enabler (CEE) enables third-party auditing applications to collect and analyze protocol auditing logs. [Figure 5](#page-17-1) shows a logical data flow in an NFS environment when using CEE and third-party applications. During the NFS client access the PowerScale cluster over NFS, the event will be stored as configured to the cluster, the OneFS daemon isi\_adudit\_cee exports protocol audit events to CEE, and then the CEE will forward protocol audit events to the consumer application.

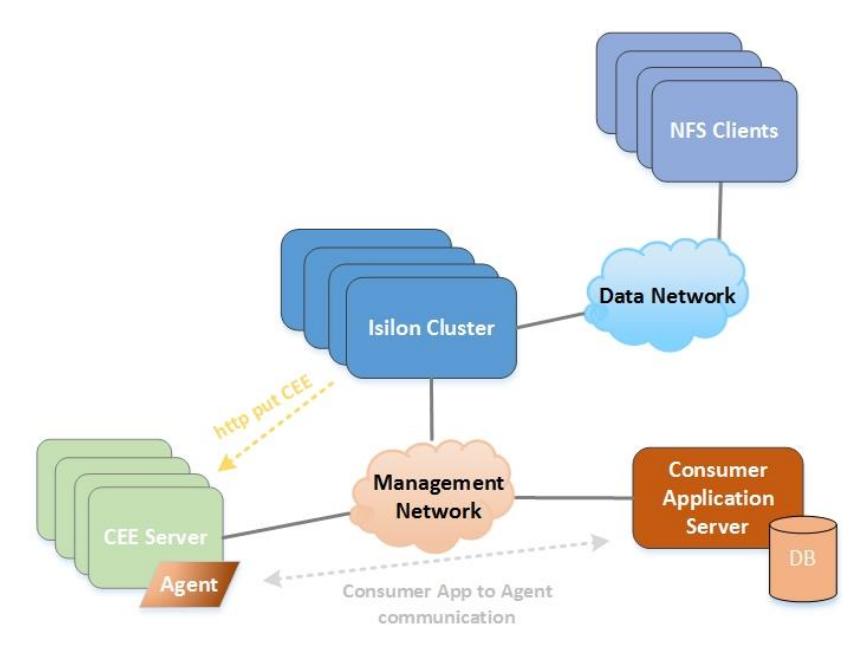

<span id="page-17-1"></span>**Figure 5. Protocol audit logical data flow**

**Note:** Dell CEE does not support forwarding HDFS protocol events to a third-party application.

By default, the tracked events are create, close, delete, rename, and set\_security. For the details of supported event types and its description, refer to the Auditing chapter of [OneFS Web Administration Guide.](https://dl.dell.com/content/manual62352893-powerscale-onefs-9-7-0-0-web-administration-guide.pdf?language=en-us) Because each audited event consumes system resources, we recommend that you configure zones only for events that are needed by your auditing application. In addition, we recommend that you install and configure thirdparty auditing applications before you enable the OneFS auditing feature. Otherwise, all the events that are logged are forwarded to the auditing application, and a large backlog causes a delay in receiving the most current events.

## <span id="page-17-0"></span>**NFS client considerations**

#### **Use NFS over TCP Linux client**

The advantage using NFS over TCP is that it works far better than UDP over unstable networks. When using TCP, a single dropped packet can be retransmitted, without the retransmission of the entire RPC request, resulting in better performance over unstable networks.

In addition, TCP will handle network speed differences better than UDP, due to the underlying flow control at the network level. When using UDP, if network speeds of the client and server are not identical, dropped packets and retransmissions might cause performance to be extremely slow when the faster entity tries to send data to the slower entity.

The overhead incurred by the TCP protocol will result in somewhat slower performance than UDP under ideal network conditions, but the cost is not severe, and is often not noticeable without careful measurement. If you are using 10 GB Ethernet or above from end to end, you might also investigate the usage of jumbo frames. The high-speed

network may allow the larger frame sizes without encountering increased collision rates, particularly if you have set the network to full duplex.

Client support for NFS over TCP is integrated into all Linux kernel 2.4 and later. You can check your client kernel version with command uname –r before you use NFS over TCP. By default, the client will attempt to mount NFS export with TCP if supported, you can also use option –proto=tcp to explicitly use TCP.

### **Security-Enhanced Linux (SELinux)**

Security-Enhanced Linux (SELinux) is an implementation of a mandatory access control mechanism in the Linux kernel, checking for allowed operations after standard discretionary access controls are checked.

By default, NFS mounts on the client side are labeled with a default context defined by policy for NFS volumes. In common policies, this default context uses the nfs\_t type. Depending on policy configuration, services such as Apache HTTP Server and MySQL may not be able to read files labeled with the nfs t type. This may prevent file systems labeled with this type from being mounted and then read or exported by other services.

If you would like to mount an NFS volume and read or export that file system with another service, use the -context option when mounting to override the nfs\_t type. For example, use the following context option to mount NFS volumes so that they can be shared through the Apache HTTP Server:

```
mount -o context="system u:object r:httpd sys content t:s0"
onefs server:/export /mnt/mount point
```
SELinux can enforce rules on files and processes in a Linux system and on their actions based on defined policies. Because SELinux will introduce a performance overhead, disable the SELinux in the Linux client unless it is explicitly required. To permanently disable SELinux, follow these steps:

- 1. Configure SELINUX=disabled in the /etc/selinux/config file.
- 2. Reboot your system.
- 3. Check that your SELinux is disabled. Use the command getenforce, which returns Disabled, or check the status by using the command sestatus.

#### **NFS read size (rsize) and write size (wsize)**

The mount options rsize and wsize specify the size of the data block size in bytes to be transferred at one time between the client and server. Setting a larger data block size would improve the performance. But be careful when changing these values; some older Linux kernels and network cards do not work well with larger block sizes. For most of modern systems, these settings are negotiated during mount and the server will specify the recommended settings. By default in OneFS, a rsize of 128 KB and wsize of 512 KB are advertised for NFSv3 Linux clients, but can be set as high as 1 MB. NFSv4.x defaults to 1 MB for both rsize and wsize.

Setting these values incorrectly will result in slower performance, so we recommended that you experiment before you change rsize and wsize. You can test your options with some simple commands if your network environment is not heavily used. Here is an

example using command dd to do a simple test to see the speed while using different rsize and wsize.

Commands use to write file to a OneFS cluster and read file from a OneFS cluster:

• Write file to OneFS cluster: this command transfers 30720 blocks of 1024k each (32 GB file of zeroed bytes) from a special file /dev/zero to the mount point /mnt/. We will measure the completion time. On a client machine, type:

time dd if=/dev/zero of=/mnt/test.file bs=1024k count=30720

• Read back the file from OneFS cluster into the null device on the client machine (/dev/null) by typing the following:

time dd if=/mnt/test.file of=/dev/null bs=1024k

Result shows in [Figure 6](#page-19-0) while mounting NFS with options

nfsvers=4,rsize=1048576,wsize=1048576, which is the default value advised by OneFS. And leaves the other mount options as default.

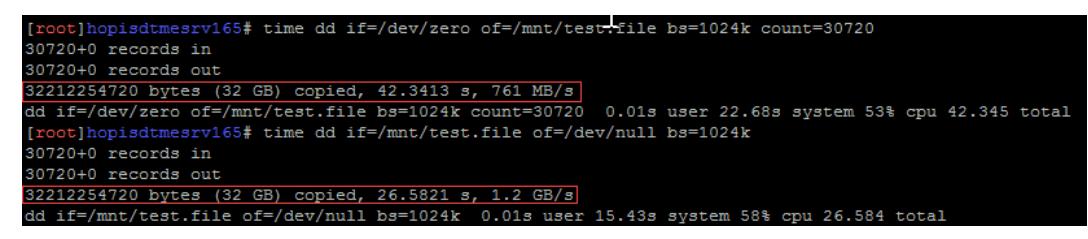

**Figure 6. Result with options nfsvers=4,rsize=1048576,wsize=1048576**

<span id="page-19-0"></span>Result shows in [Figure 7](#page-19-1) while mounting NFS with options

nfsvers=4,rsize=32768,wsize=32768. And leaves the other mount options as default.

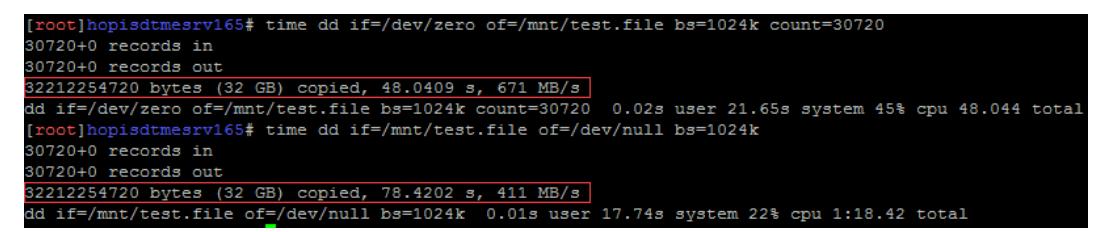

<span id="page-19-1"></span>**Figure 7. Result with options nfsvers=4,rsize=32768,wsize=32768**

From these results, we can see that the performance will decrease if the inappropriate rsize and wsize values are used. We recommend that you do not specify these options when mounting a OneFS cluster NFS export. If you want to specify these options, we recommend that you verify them, as shown, before you apply these setting in your production environment.

**Note:** The test result shown may vary widely in different test environments—for example, in a different Linux OS/Kernel or network. If you achieve unexpected test results or if you would like to test different types of workloads (sequential, random, mix), use more complex benchmarks such as IOZone, FIO.

#### **Hard mounts and soft mounts, timeout, and retransmissions**

- **Hard mounts:** If you have mounted the NFS file system using a hard mount and if for any reason that share is not available, the client will repeatedly retry to contact the server. Once the NFS server is back online, the program will continue to perform undisturbed from the state where it was during server crash. Therefore, with a tradeoff of unavailable applications, the client will not lose any data during the NFS server is unavailable. We can use the mount option intr, which allows NFS requests to be interrupted if the server goes down or cannot be reached. The recommended settings are hard and intr options.
- **Soft mounts:** In case of a soft mount, when a program or application requests a file from the NFS file system, NFS client daemons will try to retrieve the data from the NFS server. But, if it does not get any response from the NFS server (due to any crash or failure of NFS server), the NFS client will report an error to the process on the client machine requesting the file access. A so-called "soft" timeout can cause silent data corruption in certain cases. As such, it is not suggested to use the soft option unless the application requires I/O operations to fail when the NFS server is unresponsive for a specified period. Failure will be the time requires for the iterations of the timeout value. Using NFS over TCP or increasing the value of the retrans option may mitigate some of the risks of using the soft option.
- **Timeout:** The timeout period is specified by the mount parameter timeo and is expressed in deciseconds (tenths of a second). By default, for NFS over TCP the default timeo value is 600 (60 seconds). The NFS client performs linear back off: After each retransmission the timeout is increased by time up to the maximum of 600 seconds.
- **Retransmissions:** The number of times the NFS client retries a request before it attempts further recovery action. This setting is irrelevant with hard mounts because they will retry indefinitely.

Setting these options incorrectly would cause unnecessary retransmissions in some cases, for example, in a high latency network. So unless you have an explicitly requirement to these options for your application and system, you should leave these options as default.

#### **Sync and async mounts**

The options is async by default, the NFS client delays sending application writes to the server until any of these events occur:

- Memory pressure forces reclamation of system memory resources.
- An application flushes file data explicitly with sync, msync, or fsync.
- An application closes a file with close.
- The file is locked/unlocked by fcntl.

In other words, under normal circumstances, data written by an application may not immediately appear on the server that hosts the file. If the sync option is specified on a mount point, any system call that writes data to files on that mount point causes that data to be flushed to the server before the system call returns control to user space.

So the sync write introduces a significant performance overhead while providing better data cache coherence between clients. Applications can use the O\_SYNC open flag to force application writes to individual files to go to the server immediately without the use of the sync mount option. It is recommended to use async mounts and the application control the safe write behavior by writing with the O\_SYNC open flag or flush data with sync.

#### **Attribute caching (ac/noac)**

Use the noac mount option to achieve attribute cache coherence among multiple clients. Almost every file system operation checks file attribute information. The client keeps this information cached for a period to reduce network and server load. When noac is in effect, a client's file attribute cache is disabled, so each operation that needs to check a file's attributes is forced to go back to the server. Besides, the noac option forces application writes to become synchronous so that a client sees changes to a file upon opening, at the cost of many extra network operations. By default, the attribute caching is enabled when mounting the NFS. Enable the attribute caching to improve the attribute checking performance and reduce the NFS operation latency.

#### **nconnect**

This mount option exists in all Linux distributions with kernel 5.3 or higher and can be set up to a limit of 16. It allows clients establish multiple TCP connections to a OneFS cluster node for a specific NFS version, as it can be used with NFSv3 and NFSv4.x with each individual version being tracked separately. This option is set during the client's first mount for a particular OneFS node and NFS version combination. If the client performs another NFS mount for the same OneFS node and NFS version, it will reuse the connections established by the first mount. Subsequent mount commands cannot override the nconnect value already established. To set a new nconnect value, all client-mounted NFS file systems which point to a certain OneFS node and NFS version must be unmounted, and you must remount the NFS mount with the desired nconnect value.

#### **Avoid using same hostname for multiple NFSv4 clients**

Based on [NFSv4.1 RFC,](https://datatracker.ietf.org/doc/html/rfc8881#name-client-identifiers-and-clie) NFS clients should generate a unique co\_ownerid string so that multiple clients do not present the same string to the NFS server. Specifically, when multiple clients have same hostname, the co\_ownerid string is identical across these clients. Therefore, the OneFS client table records only a single entry for the shared hostname. Consequently, when one client attempts to renew its client ID, the OneFS system responds with an NFS4ERR\_STALE\_CLIENTID error to the other clients. This forces those clients to issue a new SETCLIENTID operation to obtain a fresh client ID. For more details, see [NFSv4 client identifiers.](https://docs.kernel.org/filesystems/nfs/client-identifier.html)

For more details about using OneFS NFS service on macOS client and its configurations, see [Using macOS Clients with PowerScale OneFS.](https://infohub.delltechnologies.com/section-assets/h17954-dell-emc-powerscale-onefs-using-macos-clients) **macOS client**

## <span id="page-22-0"></span>**NFS security considerations**

### <span id="page-22-1"></span>**Network security considerations**

Network security is always the important area to focus on, attacks from a malicious attacker would result in a disaster and may result in service interruption to end users. As a security recommendation, shown in [Figure 8,](#page-22-2) you should setup an external firewall with appropriate rules and policies to allow only the trusted clients and servers can access the cluster. Meanwhile, allow restricted access only to the ports that are required for communication and block access to all other ports on the cluster.

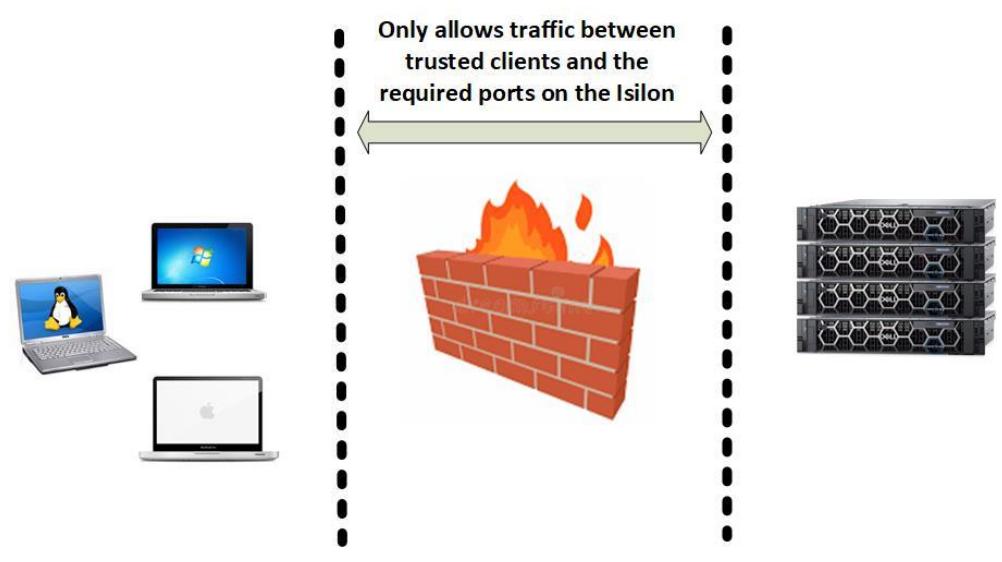

<span id="page-22-2"></span>**Figure 8. Protect PowerScale system with an external firewall**

[Table 2](#page-22-3) shows the required ports for a client to access data in OneFS cluster over NFS protocol. As NFSv3 requires additional auxiliary protocol (mount, NLM, NSM) to provide mount service and lock capability, all of the ports in the table are required to access cluster using NFSv3. For NFSv4.x, a single protocol provides all functionalities that NFSv3 offers and only supports TCP as the transport protocol, so it is firewall friendly and only the TCP 2049 is required for a client to access cluster using NFSv4.x.

<span id="page-22-3"></span>**Table 2. TCP/UDP port requirement for NFS service**

| <b>Port</b> | <b>Service</b> | Protocol       | <b>Connection</b> | Usage description                                                                                                    |
|-------------|----------------|----------------|-------------------|----------------------------------------------------------------------------------------------------|
| 2049        | nfs            | <b>TCP/UDP</b> | Inbound           | As NFSv3 supports both TCP and UDP in<br>OneFS, so both of two transport protocols<br>ports are required for NFSv3.                                    |
|             |                |                |                   | However, NFSv4.x supports only TCP in<br>OneFS, so only the TCP 2049 port is needed<br>if only the NFSv4.x service is required in your<br>environment. |
| 300         | mountd         | <b>TCP/UDP</b> | Inbound           | NFS <sub>v3</sub> mount service.                                                                                                    |
| 302         | statd          | <b>TCP/UDP</b> | Inbound           | NFSv3 Network Status Monitor (NSM)                                                                                                    |
| 304         | lockd          | TCP/UDP        | Inbound           | NFSv3 Network Lock Manager (NLM)                                                                                                    |

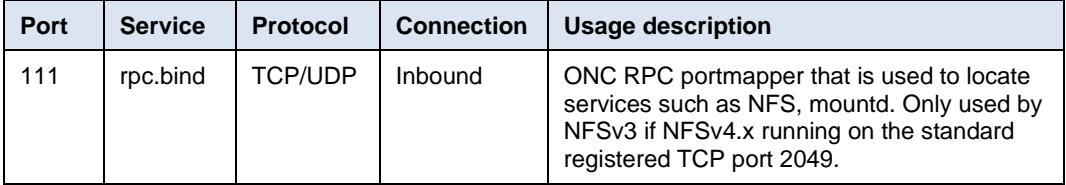

See [NFS over RDMA](#page-26-0) for details about the RDMA-related port.

### **Authentication**

OneFS can be configured to authenticate users with Kerberos by using Active Directory Kerberos or a stand-alone MIT Kerberos. The recommendation is to authenticate all users with Kerberos if high security level is required, but be aware of the performance impact by Kerberos. If you are using Kerberos, ensure both the OneFS cluster and your client use either Active Directory or the same NTP server as their time source. Kerberos is a protocol that relies on time synchronization between system components. A time drift among the system components will cause authentication failure. Kerberos on OneFS writes log messages to  $/var/log/lsassd.log and /var/log/lwind.log.$  When Kerberos is used with NFS, Kerberos writes log messages to  $/var/log/nfs$ .  $log$ 

With NFSv3 and prior, when you authenticate the user using AUTH SYS security flavor, the UID will be included in every NFS operation and checked by the server. Therefore, someone on a different computer can access the user Jane (UID 1000) file by creating a user Jane (UID 1000) on the computer. Using Kerberos authentication would mitigate this situation, but is still not completely secure, because Kerberos was only applied to the NFS packets and not the auxiliary services like NLM, NSM, and mountd.

NFSv4.x improved NFS security greatly by implementing a single port, ACLs, domain names and contains tightly integrated support for Kerberos, among other improvements. You must have an identical NFSv4.x domain name on OneFS cluster and NFSv4.x clients. With NFSv4.x domain, the NFSv4.x represents users and groups in the form of user@doamin or group@domain in the results of a get attribute (GETATTR) operation and in the arguments of a set attribute (SETATTR) operation. [Figure 9](#page-23-0) is a capture of NFSv4.x GETATTR operation. As [Figure 9](#page-23-0) shows, the user/group names have an NFSv4.x domain suffix @vlab.local in the GETATTR operation.

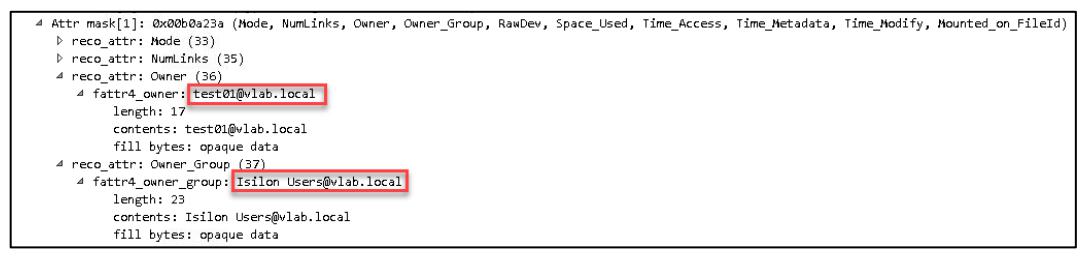

#### <span id="page-23-0"></span>**Figure 9. NFSv4 user and group format**

Therefore, in the environment that requires high security for NFS, use NFSv4.x instead of NFSv3 and integrate Kerberos authentication with NFS. Note that the configuration is different when using Active Directory Kerberos or MIT Kerberos. Before configuring Kerberos in your NFS environment, it is important to understand how it works. You can obtain a thorough explanation from the online documentation [How Kerberos](https://docs.microsoft.com/en-us/previous-versions/windows/it-pro/windows-2000-server/cc961963(v%3dtechnet.10))  [Authentication Works.](https://docs.microsoft.com/en-us/previous-versions/windows/it-pro/windows-2000-server/cc961963(v%3dtechnet.10)) For the configuration of OneFS NFS Kerberos, refer to white paper [Integrating OneFS with Kerberos Environment for Protocols.](https://infohub.delltechnologies.com/section-assets/h17769-integrating-onefs-with-kerberos-wp) Kerberos is tied to time

synchronization, so whenever you use Kerberos in your environment, ensure your cluster and clients have an NTP server to synchronize time.

As OneFS supports Kerberos authentication for both NFSv3 and NFSv4.x. There are four types of security type supported by OneFS (UNIX, Kerberos5, Kerberos5 Integrity, Kerberos5 Privacy). You can use sec mount option on NFS client to enable Kerberos for a mount. [Table 3](#page-24-1) shows the types of security for sec option.

| <b>Options</b> | <b>Description</b>                                                                                                    |
|----------------|----------------------------------------------------------------------------------------------------|
| sec=sys        | The default setting, which uses local UNIX UIDs and GIDs by means of<br>AUTH_SYS to authenticate NFS operations.                                                                                                  |
| sec=krb5       | Use Kerberos V5 instead of local UNIX UIDs and GIDs to authenticate<br>users.                                                                                                    |
| sec=krb5i      | Use Kerberos V5 for user authentication and performs integrity checking of<br>NFS operations using secure checksums to prevent data tampering.                                                                    |
| sec=krb5p      | Use Kerberos V5 for user authentication, integrity checking, and encrypts<br>NFS traffic to prevent traffic sniffing. This is the most secure setting, but it<br>also has the most performance overhead involved. |

<span id="page-24-1"></span>**Table 3. Mount security types**

Client configuration is required before you can mount a NFS using Kerberos, several key configurations are listed below:

The kernel needs to have the rpcsec\_gss\_krb5 and auth\_rpcgss options configured as a module. To configure the module, using these commands in the following order modprobe auth rpcgss, modprobe rpcsec gss krb5, depmod – a. If the module is not configured, you will find an error message in the client's syslog as shown below.

```
gss create: Pseudoflavor 390003 not found!
RPC: Couldn't create auth handle (flavor 390003)
```
• Add SECURE NFS="yes" to file /etc/sysconfig/nfs on the client. And start the rpc.gssd service using command service rpcgssd restart. If this setting is not configured, when you mount the NFS, the mount becomes unresponsive and the below error displays in the log.

May 6 18:12:29 client1 kernel: [485467.135178] RPC: AUTH GSS upcall timed out. May 6 18:12:29 client1 kernel: [485467.135182] Please check user daemon is running.

The Kerberos will provide high secure authentication, integrity, privacy service while introducing extra cost on the computer resources, and it might affect your system performance. It is highly recommended to make enough measurement before applying Kerberos settings on your NFS environment.

<span id="page-24-0"></span>See **Access Control Lists on OneFS** documentation for details. **NFSv4.x ACL**

The OneFS cluster supports the NFSv4.x pseudo-file system in compliance with the RFC3530 standard. NFSv4.x servers present all the exported file systems within a single hierarchy. When the server exports a portion of its namespace, the server creates a pseudo-file system which is a structure containing only directories. It has a unique file **NFSv4.x pseudofile system**

system id (fsid) that allows a client to browse the hierarchy of an exported file system. An NFSv4.x client can use LOOKUP and READDIR operations to browse seamlessly from one export to another. The clients' view of a pseudo-file system will be limited to paths to which the clients has permission to access.

To have a better understanding about pseudo-file system, assume an OneFS cluster has the following directory structure, shown as [Figure 10.](#page-25-0)

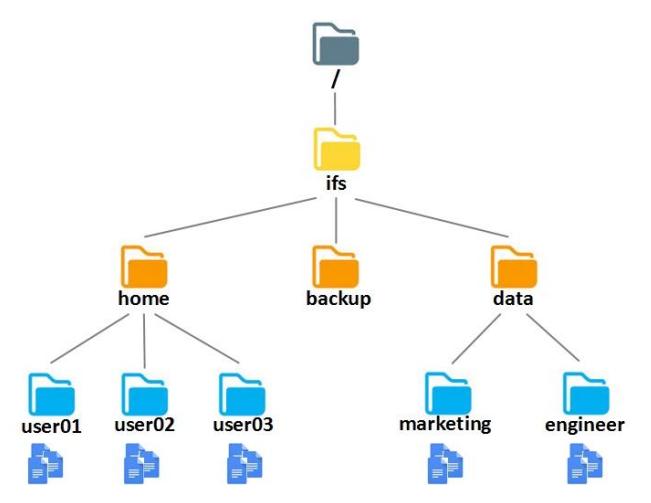

<span id="page-25-0"></span>**Figure 10. Server side directory structure**

Consider a scenario where an application on a server need to access portions of the directories (assuming /ifs/home/user01, /ifs/home/user02, and /ifs/data/marketing) but require mounting these directories using a single mount point to access the files. To satisfy the requirement of the application, we will export these directories separately. Meanwhile, there is an export for /ifs/data/engineer, and this export is not accessible by the application.

In NFSv4.x, the export list and the server hierarchy are disjointed, as illustrated in [Figure](#page-25-1)  [11.](#page-25-1) When the cluster exports the portions of directories, the server creates a pseudo-file system to allow the client to access the authorized exported paths from a single common root. The client only needs to mount the appropriate path of the pseudo-file system, for example, mount the  $/if$ s to the client directly, and the client can access any one of the export paths that are required by the application.

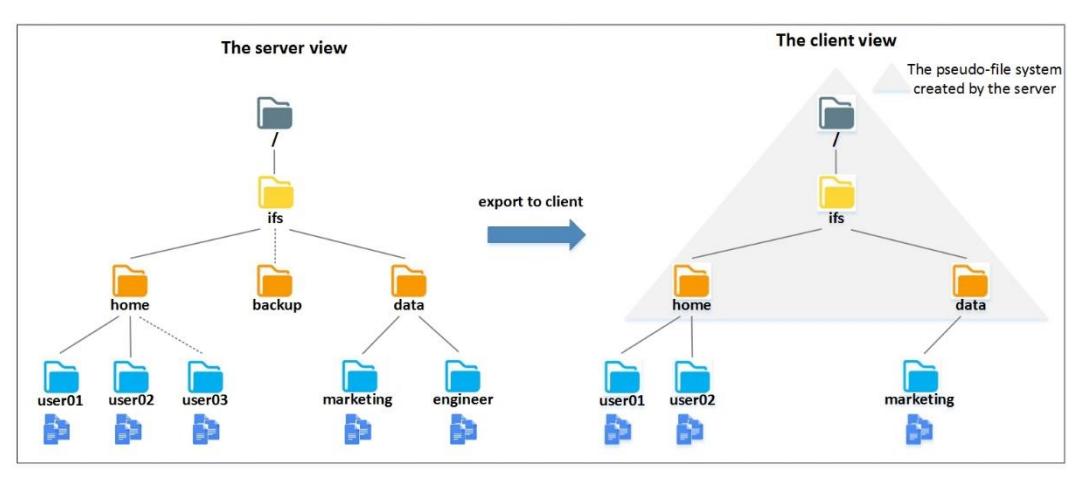

<span id="page-25-1"></span>**Figure 11. NFSv4.x pseudo-file system**

If NFSv3 is used in this scenario, the client must export the entire /ifs namespace to allow the application access data in the disjoint directories with a single mount point. This will result in a huge security problem as the whole OneFS cluster namespace is exposed to the client and the client can even access the data that is not used for the application.

The pseudo-file system is a considerable advantage for its access security and flexibility of limiting only part of the namespace that the client can see and access. Use NFSv4.x pseudo-file system instead of NFSv3 in a similar scenario above to provide a more secure access control.

**Note:** In NFSv3, a client browsing the server exports is provided through the MOUNT protocol, every export has its own root file handle. When the client running the command showmount  $-e$ server address to obtain the exports list on the server, the MOUNT protocol will enumerate the server's exports list and return to the client. In NFSv4.x, a client browses the server exports which uses the same root handle through the pseudo-file system, so in an NFSv4.x environment, showmount command is not supported to get an exports list on server.

## <span id="page-26-0"></span>**NFS over RDMA**

### **NFS over RDMA overview**

Remote Direct Memory Access (RDMA) originated with InfiniBand and evolved gradually on Ethernet network environment. Currently, the following network protocols support RDMA on Ethernet, including Internet Wide Area RDMA Protocol (iWARP), and RDMA Over Converged Ethernet (RoCE). For more details, see [RoCE.](https://en.wikipedia.org/wiki/RDMA_over_Converged_Ethernet)

NFS over RDMA is defined in [RFC8267.](https://tools.ietf.org/html/rfc8267) Starting with OneFS 9.2.0, OneFS supports NFSv3 over RDMA by leveraging the ROCEv2 (also known as Routable RoCE or RRoCE) network protocol. Starting from OneFS 9.8.0, NFSv4.x over RDMA is also supported. With NFS over RDMA support, direct memory access between OneFS and NFS clients is available with consuming less client CPU resource, improving OneFS cluster network performance with lower latency, lower CPU load and higher throughput.

The [Figure 12](#page-27-0) shows the architecture of NFS over RDMA in OneFS. NFS is implemented over RDMA for data transferring. Please note that the NFSv3 auxiliary protocols (mount, nlm, nsm, rpc portmapper) still work on TCP/UDP. You must add PowerScale nodes RoCEv2 capable front-end network interfaces into an IP pool before the NFS clients can access OneFS cluster data over RDMA.

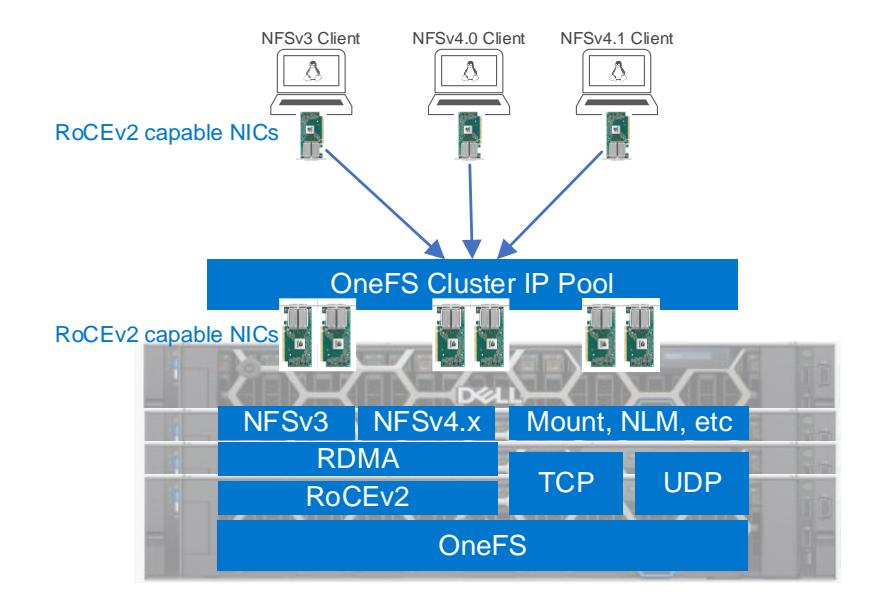

#### <span id="page-27-0"></span>**Figure 12. OneFS NFS over RDMA architecture**

[Table 4](#page-27-1) shows the TCP/UDP port requirement of using NFS over RDMA.

| Port | <b>Service</b>     | <b>Protocol</b> | <b>Usage description</b>                                                                         |
|------|--------------------|-----------------|--------------------------------------------------------------------------------------------------|
| 4791 | RoCE <sub>v2</sub> | <b>UDP</b>      | In RoCEv2, the RDMA payload is encapsulated as<br>UDP payload with the 4791 UDP destination port |
| 300  | mountd             | <b>TCP/UDP</b>  | Only used by NFSv3 mount service                                                                 |
| 302  | statd              | TCP/UDP         | Only used by NFSv3 Network Status Monitor (NSM)                                                  |
| 304  | lockd              | <b>TCP/UDP</b>  | Only used by NFSv3 Network Lock Manager (NLM)                                                    |
| 111  | rpc.bind           | TCP/UDP         | Only used by NFSv3. ONC RPC portmapper that is<br>used to locate services such as NFS, mountd.   |

<span id="page-27-1"></span>**Table 4. TCP/UDP port requirement for NFSv3 over RDMA service**

**Note:** To optimize performance in case of network packet loss, we recommend enabling flow control on switch ports to optimize performance when losing network packet. When mounting NFS export over RDMA, you may need to specify an NFS over RMDA port 20049 depending on your client Kernel version. The port is used to for RPC binding of RDMA interconnect internally and is not required to be allowed in network firewalls. For more details, see [RFC5666 RPC Binding.](https://tools.ietf.org/html/rfc5666#section-10) For example, the command may be: mount  $-t$  nfs  $-$ o nfsvers=4.1, rdma, port=20049 server fqdn:/ifs/data /mnt

### **Management options**

New configuration options are introduced in order to manage NFS over RDMA feature. Including enable/disable NFS over RDMA globally, filter RoCEv2 capable network interfaces for an IP pool, and check ROCEv2 capability of network interfaces.

#### **Enable/disable NFS over RDMA globally**

This allows storage administrators to enable or disable NFS over RDMA capability cluster wide. Below shows the option in CLI command and [Figure 13](#page-28-0) shows the option in WebUI.

# isi nfs settings global view

|                                       | NFS Service Enabled: Yes<br>NFSv3 Enabled: Yes<br>NFSv4 Enabled: Yes<br>v4.0 Enabled: No<br>v4.1 Enabled: Yes | v4.2 Enabled: Yes      |                                    |                      |
|---------------------------------------|----------------------------------------------------------------------------------------------------|------------------------|------------------------------------|----------------------|
| <b>NFS</b>                            | RDMA Enabled: Yes                                                                                             |                        |                                    |                      |
|                                       | Rquota Enabled: No                                                                                            |                        |                                    |                      |
|                                       | UNIX sharing (NFS)                                                                                            |                        | <b>Current Access Zone: System</b> |                      |
| <b>NFS</b> exports                    | <b>NFS aliases</b>                                                                                            | <b>Export settings</b> | <b>Global settings</b>             | <b>Zone settings</b> |
|                                       |                                                                                                    |                        |                                    |                      |
| Edit NFS global settings              |                                                                                                    |                        |                                    |                      |
|                                       | MRS export service enabled                                                                                    |                        |                                    |                      |
| M NFSoRDMA enabled<br>M NFSv3 enabled | A                                                                                                    |                        |                                    |                      |
| NFS <sub>v4</sub>                     |                                                                                                    |                        |                                    |                      |

<span id="page-28-0"></span>**Figure 13. Enable/disable NFS over RDMA globally**

### **Filter RoCEv2 capable network interfaces for an IP pool**

This option allows administrators to proactively create IP pools that contains only RoCEv2 capable network interfaces. It is not allowed if you try to add a RoCEv2 incapable network interface into the NFSv3 RDMA RRoCE only IP pools. More specifically, this option makes NFS failover using dynamic IP pool still work with NFSv3 over RDMA scenarios. See section [SmartConnect](#page-12-0) for more details about dynamic IP pool failover.

In CLI, this option is **--nfs-rroce-only** shown as below. The equivalent option in WebUI is called **Enable NFSoRDMA**, highlighted in [Figure 14,](#page-29-0) once the option enabled, all ROCEv2 incapable network interfaces are hidden and removed from the IP pool.

```
# isi network pools view groupnet0.40g.40gpool
                     ID: groupnet0.40g.40gpool
               Groupnet: groupnet0
                 Subnet: 40g
                   Name: 40gpool
                  ...
                  ...
 ...
          Static Routes: -
  NFS RDMA RRoCE only: Yes
```
#### NFS over RDMA

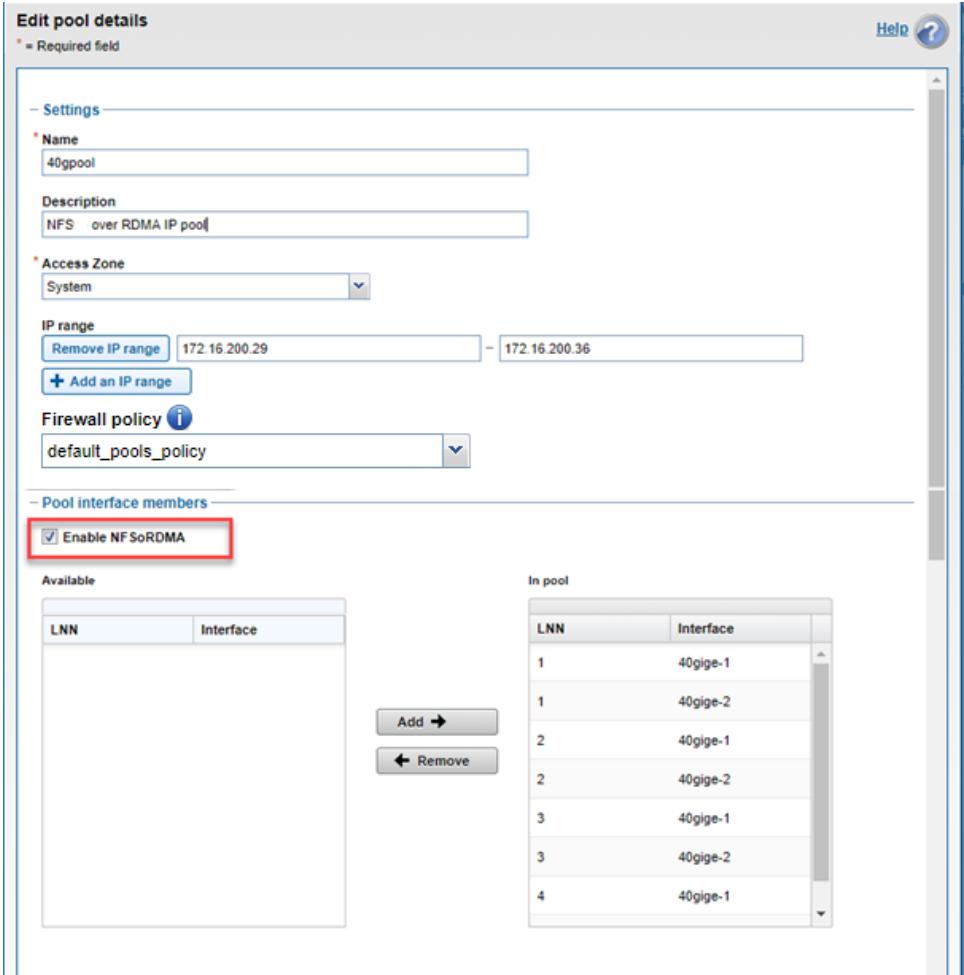

<span id="page-29-0"></span>**Figure 14. Enable NFS RDMA RRoCE only for an IP pool**

### **Check ROCEv2 capability of network interfaces**

Starting from OneFS 9.2, RoCEv2 capable network interface contains a flag **SUPPORTS\_RDMA\_RRoCE**. This flag is only usable through the CLI command shown below.

```
# isi network interfaces list -v --nodes=1
         IP Addresses: 172.16.200.29
                 LNN: 1
                 Name: 40gige-1
             NIC Name: mlxen0
               Owners: groupnet0.40g.40gpool
               Status: Up
             VLAN ID: -
Default IPv4 Gateway: -
Default IPv6 Gateway: -
                 MTU: 9000
          Access Zone: System
               Flags: ACCEPT ROUTER ADVERT, SUPPORTS RDMA RROCE
```
This section lists several key considerations when using OneFS NFSv3 over RDMA feature. **Key considerations**

- NFSv4.x includes built-in support for stronger security mechanisms compared to NFSv3. While these security features are not directly tied to RDMA, NFSv4.x over RDMA benefits from the enhanced security capabilities of NFSv4.x compared to NFSv3.
- Match the Maximum Transfer Unit (MTU) on both the OneFS cluster and NFS client. Mismatch MTU size may result in NFS operations becoming unresponsive and breaking your workload.
- Dynamic IP pools failover considerations when using NFS over RDMA.
	- Dynamic IP pools is the current network configuration recommendation for OneFS NFS. The purpose of dynamic IP pools is to allow client workflow to continue processing when a node goes down. Dynamic IP pools provide an IPfailover ability to move an IP from one network interface card (NIC) to another NIC on any node.
	- IP failover from a ROCEv2 capable interface to a ROCEv2 incapable interface is not supported. Therefore, enabling NFS RDMA RRoCE only option in the RDMA IP pool is recommended if you are using NFS over RDMA.
	- When OneFS cluster and NFS clients are connected through L2 Switch directly, the IP failover may fail for NFS over RDMA workflow. This is caused by the client RDMA stack cannot handle [Gratuitous ARP](https://wiki.wireshark.org/Gratuitous_ARP) properly. Therefore, we recommend placing a router or L3 Switch between the OneFS cluster nodes and the NFS over RDMA clients.
- Enable flow control on switch ports to achieve good performance when losing network packet.
- NFS over RDMA does not support aggregated interfaces and VLAN tagged interfaces in PowerScale nodes.
- IPv6 is not supported when using NFS over RDMA.
- Making sure your NFS client is running on RoCEv2 mode.

## <span id="page-30-0"></span>**SmartQoS**

**SmartQoS overview**

SmartQoS allows administrators to apply an OPS ceiling or limit to specified workloads for business workload prioritization: SmartQoS:

- Is applicable to NFSv3, NFSv4, NFSoRDMA, SMB, and S3
- Enables IT infrastructure teams to achieve performance SLAs
- Enables throttling of rogue or low-priority workloads, thus prioritizing other business-critical workloads
- Helps minimize DU events due to overloaded clusters

**Note:** SmartQoS is a post-commit feature, which means it will only work after the upgrade has been committed successfully.

SmartQoS is implemented based on the partitioned performance in OneFS. Concepts such as dataset, workload, and so on are still applied to SmartQoS. To configure an ops limitation using SmartQoS: **Configuration ops limitation**

- 1. Enable SmartQoS in OneFS.
- 2. Create a SmartQoS dataset.
- 3. Pin a workload from the dataset.
- 4. Set an ops limitation for a pinned workload.

#### **Enable SmartQoS in OneFS**

The SmartQoS feature is enabled by default. You can view the current settings by running the following CLI command:

```
# isi performance settings view
                    Top N Collections: 1024
         Time In Queue Threshold (ms): 10.0
Target read latency in microseconds: 12000.0
Target write latency in microseconds: 12000.0
           Protocol Ops Limit Enabled: Yes
```
To disable the SmartQoS feature, run the following command:

```
# isi performance settings modify --protocol-ops-limit-
enabled=false
protocol ops limit enabled: True -> False
```
#### <span id="page-31-0"></span>**Create SmartQoS dataset**

A dataset is used to categorize workloads by various metrics including:

- export\_id
- local address
- protocol
- share name
- zone\_name
- groupname
- path
- remote\_address
- username

In this example, we use protocol and path to create a test dataset.

1. Use the following command for creation:

```
# isi performance datasets create --name ds1 protocol path
```
Created new performance dataset 'ds1' with ID number 1. Note: Resource usage tracking by 'path' metric is only supported by SMB and NFS.

You can use the WebUI for the same purpose:

a. In the WebUI, click Smart QOS under Cluster management.

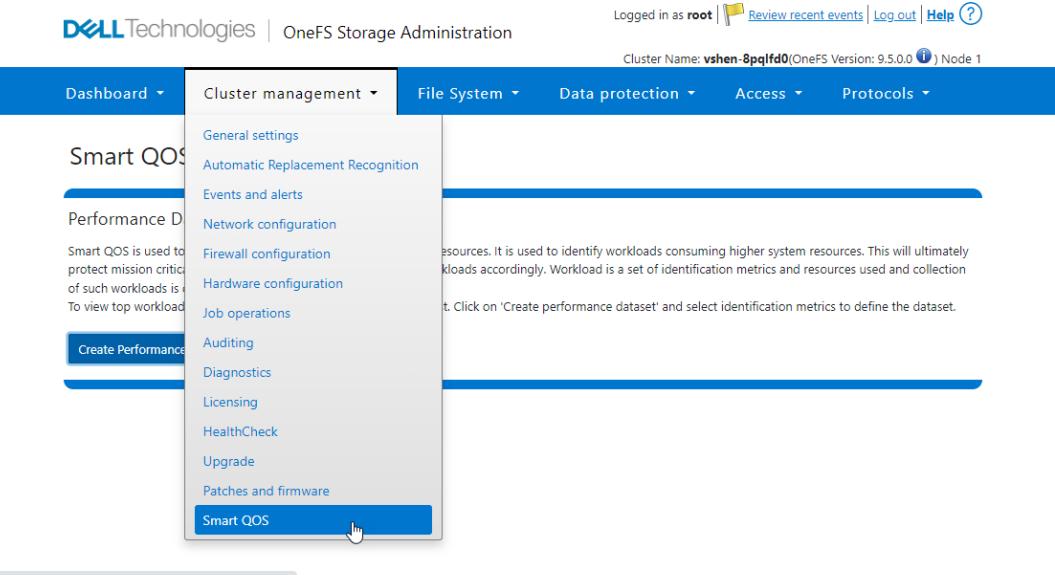

https://10.242.114.21:8080/OneFS/PartitionedPerformance

٠

**Figure 15. Smart QOS selection**

b. Click Create Performance Dataset:

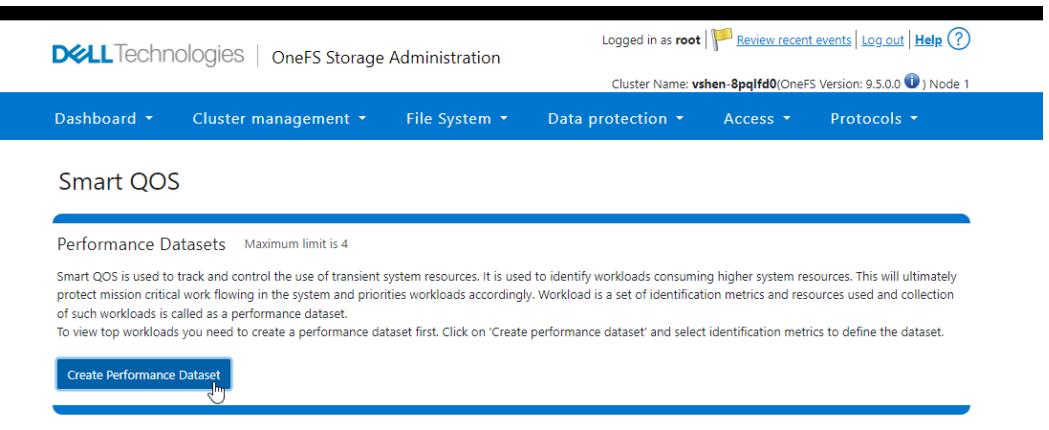

**Figure 16. Crate Performance Dataset**

c. Enter your dataset name, select Path and Protocol, and click Save:

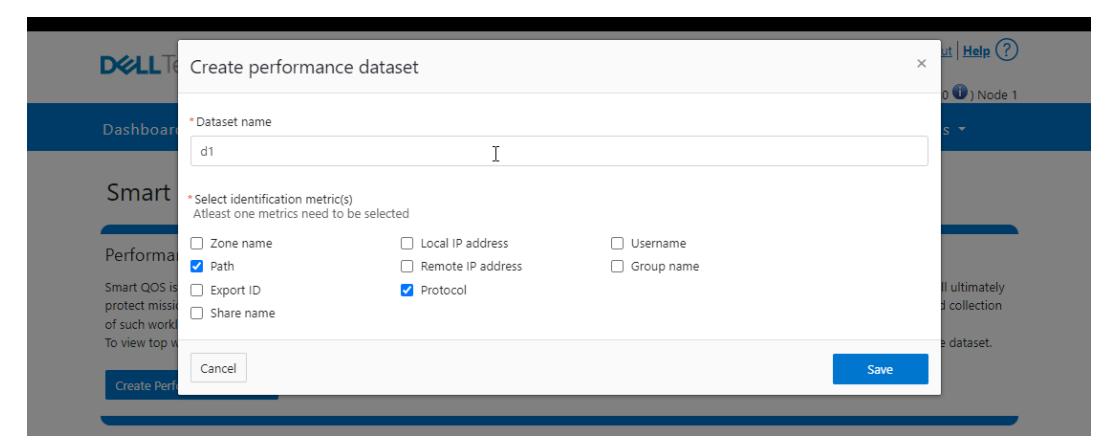

**Figure 17. Create performance dataset**

2. Run the following command to list all the datasets

# isi performance datasets list

#### **Pin a workload from the dataset**

After you create the dataset, you can pin a workload by specifying the metric values. In this example, we use the dataset created in section [Create SmartQoS dataset](#page-31-0) and set the following metric values to pin the workload we need:

- Protocol is nfs3
- Path is /ifs/data/client\_export

Run the following command:

```
# isi performance workloads pin ds1 protocol:nfs3 
path:/ifs/data/client_export
Pinned performance dataset workload with ID number 100.
```
To pin the workload in the WebUI:

#### 1. Click the **Pin Workload**.

Smart QOS

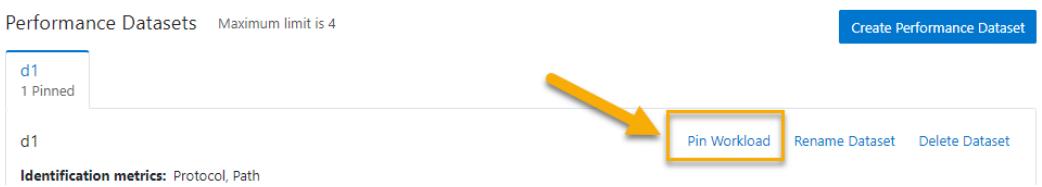

#### **Figure 18. Pin Workload**

2. Select the protocol from the drop-down list, enter the path, and click **Pin workload**.

To list all the pinned workloads from a specified dataset, run the following command:

# isi performance workloads list ds1

#### **Set an ops limit for a pinned workload**

For a pinned workload in a dataset, you can set the limit for the protocol ops by running the following command:

```
# isi performance workloads modify <dataset> <workload ID> --
limits protocol_ops:<value>
```
In this example, the name of the dataset is ds1 and the workload ID is 100. We also set the ops limit to 10:

```
# isi performance workloads modify ds1 100 --limits 
protocol_ops:10
protocol_ops: 18446744073709551615 -> 10
```
## <span id="page-34-0"></span>**Useful NFS commands and tools**

**isi statistics command**

The isi statistics command is an advanced tool that can be used to obtain various kinds of statistics that can help you measure the usage and performance of a PowerScale OneFS cluster. Isi statistics is a versatile utility with the various subcommand-level. It provides two subcommand-levels for protocols:

Protocol: Display cluster usage statistics organized by communication protocol.

Pstat: Generate the specified protocol detailed statistics along with CPU, OneFS, network, and disk statistics.

The NFS operations are grouped according to the classes in isi statistics as the [Table 5](#page-34-1) shows.

| <b>Port</b> | <b>Service</b>     | <b>Protocol</b> | <b>Usage description</b>                                                                                                    |
|-------------|--------------------|-----------------|----------------------------------------------------------------------------------------------------|
| 4791        | RoCE <sub>v2</sub> | <b>UDP</b>      | In RoCEv2, the RDMA payload is encapsulated as<br>UDP payload with the 4791 UDP destination port.                                                                |
| 300         | mountd             | TCP/UDP         | NFS <sub>v3</sub> mount service.                                                                                                    |
| 302         | statd              | TCP/UDP         | NFS <sub>v3</sub> Network Status Monitor (NSM)                                                                                                    |
| 304         | lockd              | <b>TCP/UDP</b>  | NFSv3 Network Lock Manager (NLM)                                                                                                    |
| 111         | rpc.bind           | TCP/UDP         | ONC RPC portmapper that is used to locate services<br>such as NFS, mountd. Only used by NFSv3 if<br>NFSv4.x running on the standard registered TCP<br>port 2049. |

<span id="page-34-1"></span>**Table 5. NFS operations classes in isi statistics**

#### **isi statistics protocol**

You get the detailed NFS protocol operations performance data by running the following command:

```
isi statistics protocol list --protocols=nfs3,nfs4 --sort=TimeAvg 
--degraded
```
#### **isi statistics pstat**

The sub-command isi statistics psstat output can help you analysis the approximate mix of read, write, and metadata operations. [Figure 19](#page-35-0) is an example output by running the following command with  $-\text{protocol}=nfs3$  option to get the NFSv3 statistics.

|               | f800eth-1# isi statistics pstat --protocol=nfs3 |                     |                            |             |                |
|---------------|-------------------------------------------------|---------------------|----------------------------|-------------|----------------|
|               |                                                 |                     | NFS3 Operations Per Second |             |                |
| access        |                                                 | $12343.48/s$ commit | 4253.26/s                  | create      | 4185.22/s      |
| fsinfo        | 0.00/s                                          | detattr             | 46988.80/s                 | link        | 0.00/s         |
| lookup        | 4179.97/s                                       | mkdir               | 1036.72/s                  | mknod       | 0.00/s         |
| noop          | 0.00/s                                          | null                | 0.00/s                     | pathconf    | 0.00/s         |
| read          | 33071.55/s                                      | readdir             | 0.00/s                     | readdirplus | 0.00/s         |
| readlink      | 0.00/s                                          | remove              | 4187.72/s                  | rename      | 0.00/s         |
| rmdir         | 1034.97/s                                       | setattr             | 1039.14/s                  | statfs      | 0.00/s         |
| symlink       | 0.00/s                                          | write               | 33992.27/s                 |             |                |
| Total         | 146313.11/s                                     |                     |                            |             |                |
|               |                                                 |                     |                            |             |                |
| CPU           | Utilization                                     |                     |                            |             | OneFS Stats    |
| user          | 11.7%                                           |                     |                            | In          | $1.17$ GB/s    |
| system        | 69.3%                                           |                     |                            | Out         | $2.31$ GB/s    |
| idle          | 19.0                                            |                     |                            | Total       | $3.47$ GB/s    |
|               |                                                 |                     |                            |             |                |
| Network Input |                                                 |                     | Network Output             |             | Disk I/O       |
| MB/s          | 1283.65                                         | MB/s                | 1456.99                    | Disk        | 305321.80 iops |
| Pkt/s         | 243751.60                                       | Pkt/s               | 325552.77                  | Read        | $1.62$ GB/s    |
| Errors/s      | 23.77                                           | Errors/s            | 0.00                       | Write       | $4.12$ GB/s    |

<span id="page-35-0"></span>**Figure 19. isi statistics pstat result for NFS**

You can find each operation rates for NFSv3, in this example, subtract the 33071 ops/s for read and 33992 ops/s for write from the total 146313 ops/s, which leaves 79250 ops/s for metadata operations. So the NFSv3 read, write and metadata ratio approximately: read 22.6%, write 23.2%, metadata 54.2%.

### **Packet capture tool and analysis**

It is useful to capture NFS packet during the troubleshooting. You can figure out the communication details between the server and client. On Linux environment, you can use tcpdump tool to capture the traffic on the server or client. For the usage of [tcpdump,](https://linux.die.net/man/8/tcpdump) you can refer to the man page of tcpdump. For OneFS cluster, it is more convenient to use isi\_netlogger command tool to capture the traffic in the cluster on more than one node. You can get the usage through the help output using isi netlogger –h. Below is an example scenario about how to use these tools to analysis the NFS traffic and get the information as needed.

Assuming that an application has an issue to read/write a file on the cluster, we need to verify and find out if the actual file in the network traffic is same as the file that the application reported. So that we need to find the filename according to the filehandle in the captured packet. We use isi\_netlogger to capture the packet and use Wireshark to analyze the .pcap file.

1. Running the following command captures the packets on the interface mlxen2 (IP 172.16.200.41) of OneFS cluster node number 1. And only capture the traffic to and from the application host 172.16.200.160.

isi netlogger -1 mlxen2 -n 1 host 172.16.200.160

2. The captured file will be stored at /ifs/netlog by OneFS. You can download the file to your local machine, and open it using Wireshark which is a feature-rich network packet analysis tool. Find the operation which accesses the file on OneFS cluster, as shows in [Figure 20.](#page-36-0)

```
Frame 12: 202 bytes on wire (1616 bits), 202 bytes captured (1616 bits)
Ethernet II, Src: Cisco_77:49:52 (84:3d:c6:77:49:52), Dst: Mellanox_ac:1a:f0 (7c:fe:90:ac:1a:f0)
Internet Protocol Version 4, Src: 172.16.200.160, Dst: 172.16.200.41
 Transmission Control Protocol, Src Port: 975, Dst Port: 2049, Seq: 577, Ack: 649, Len: 136
 Remote Procedure Call, Type:Call XID:0x2e51cc91
 Network File System, GETATTR Call FH: 0x85d3a00b
    [Program Version: 3]
    [V3 Procedure: GETATTR (1)]
  \times object
       length: 32
       [hash (CRC-32): 0x85d3a00b]
      FileHandle: 2a07343e01000000828d0b3c01000000ffffffff00000000...
```
#### <span id="page-36-0"></span>**Figure 20. The NFSv3 operation filehandle**

Filehandle in OneFS NFSv3 is a 32 bytes structure contains the following parts:

- File system ID (4 bytes): the exported file system identifier.
- Export (4 bytes): the unique export identifier.
- File ID (8 bytes): the file's logical inode number (LIN).
- Snap ID (4 bytes): the snapshot identifier of the root of the mount.
- Portal (4 bytes): the snapshot portal depth.
- Root LIN (8 bytes): the LIN of the root of the export.

[Figure 21](#page-36-1) is the filehandle broken into each section, the LIN in the packet capture is represented in little-endian format rather than a [big-endian format.](https://searchnetworking.techtarget.com/definition/big-endian-and-little-endian) So the actual file's LIN in OneFS is 00:00:00:01:3c:0b:8d:82 (13c0b8d82).

```
-------------|---
   ---1----------|------
fsid
     export lin snapid portal_depth root_lin
```
#### <span id="page-36-1"></span>**Figure 21. NFSv3 filehandle in OneFS**

- 3. Find the file path on the OneFS cluster for the obtained LIN using command isi get –L 13c0b8d82, the output is similar to the following.
- # isi get -L 13c0b8d82 A valid path for LIN 0x13c0b8d82 is /ifs/test.txt

## <span id="page-37-0"></span>**References**

**Dell Technologies documentation** The following Dell Technologies documentation provides other information related to this document. Access to these documents depends on your login credentials. If you do not have access to a document, contact your Dell Technologies representative.

- [Dell PowerScale OneFS: A Technical Overview](https://infohub.delltechnologies.com/t/powerscale-onefs-technical-overview-1/)
- [PowerScale OneFS Web Administration Guide](https://dl.dell.com/content/manual62352893-powerscale-onefs-9-7-0-0-web-administration-guide.pdf?language=en-us)
- [PowerScale OneFS CLI Administration Guide](https://dl.dell.com/content/manual62679191-powerscale-onefs-9-7-0-0-cli-administration-guide.pdf?language=en-us)
- [Current PowerScale Software Releases](https://dl.dell.com/content/manual54382005-powerscale-onefs-supportability-and-compatibility-guide.pdf?language=en-us)
- [OneFS Security Configuration Guide](https://dl.dell.com/content/manual55315418-powerscale-onefs-security-configuration-guide.pdf?language=en-us)